令和 4 年度(2022) 課題研究 電子科

課題研究 LED 電光掲示板の製作(交通会館連携事業)

#### 【研究概要】

本事業では、LED 電光掲示板を東京交通会館に設置することを計画し ている。掲示板には、マイコンとセンサーによって測定した気温や湿度 のデータ、様々なメッセージを表示させることができる。東京交通会館 の担当者と打ち合わせを行い、事業内容を少しずつ決めながら研究を 進めた。

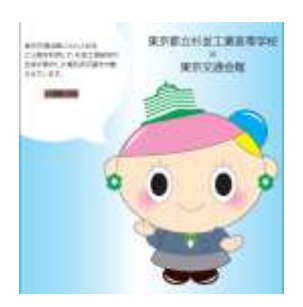

本研究では、交通会館の庭園の出入り 口に設置する電光掲示板を設置する計 画である。

電光掲示板と一緒に交通会館のイメ ージキャラクターであるトッコちゃん を貼り付け、電光掲示版にはトッコちゃ んが話しているように文字を表示する ようにする。

図 1 貼り付けシールのデザイン

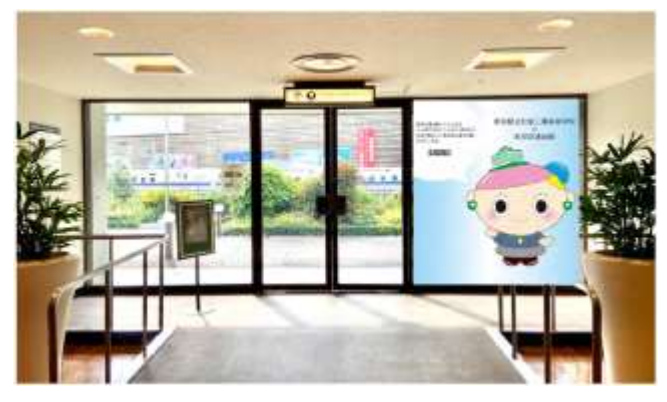

図 2 完成予想

#### 【開発環境・使用機器】

表 1 プログラム開発環境

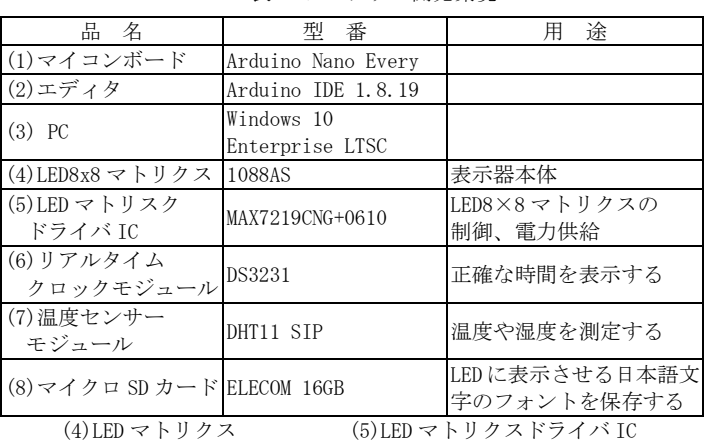

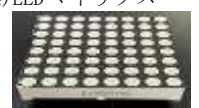

(6)リアルタイムクロックモジュール (7)温度センサーモジュール

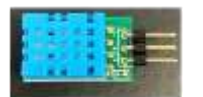

【制御基板・回路図】  $\mathbf{P} \mathbf{P} \mathbf{$ 

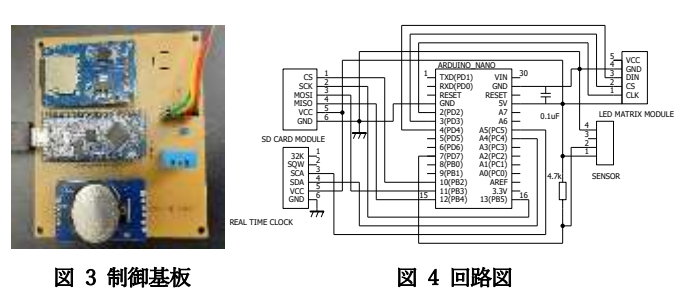

#### 【これまでの取り組み】

1. LED 表示器の制作 3

昨年度の 3 年生が作成したプリント基板に、LED マトリクスドライバ ICとLEDマトリクスを接続するためのピンソケットをはんだ付けした。 その後、実際に基板へ IC と LED マトリクスを取り付けた。

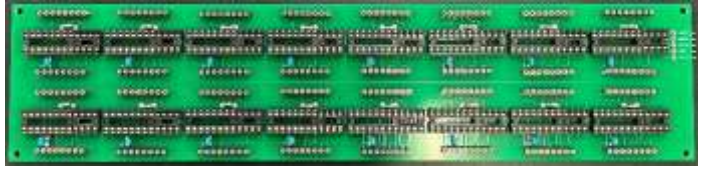

図 5 LED 表示器

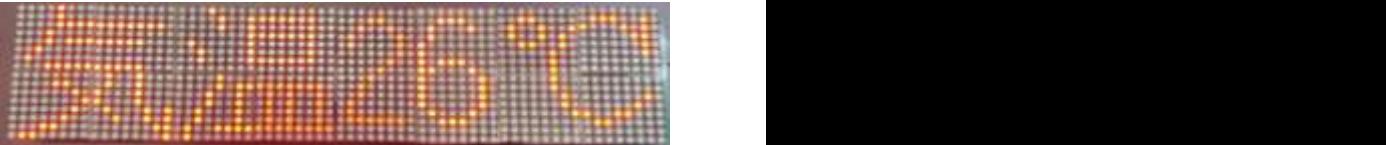

### 図 6 実際の動作の様子

#### 2. LED 表示器の制御

LED 表示器への文字出力は、Arduino によって行った。センサーで測 定した気温と湿度や、リアルタイムクロックを使って日付や時間を表 示することができた。また、交通会館に設置する際、表示するメッセー ジも検討し、LED 表示器への出力を確認した。

3. 表示する文字の考案

気温や湿度、英語表記など季節に応じた注意喚起などを表示するよ うにした。

- (表示例)
- ・気温 26℃ 湿度 50%など
- ・本日のおすすめ商品は○○today`s recommended products are ○○

### 【感想】

今回、交通会館との連携事業で LDE 表示器を作って基板製作はミス することはあったが問題なく作成することができた。また、表示する文 字を喋っているようにするなど季節に応じた文を表示するようにして 工夫した。

#### 【今後の見通し】

今後は交通会館へ行き完成予想図のように設置するのを見学しに行

## 【研究概要】

・512 個の LED を用いた 8×8×8の LED キューブを製作する。 ・マイコンを使用して LED キューブを制御し、音に反応して点灯する プログラムを作成する。

【研究内容】

### 表1

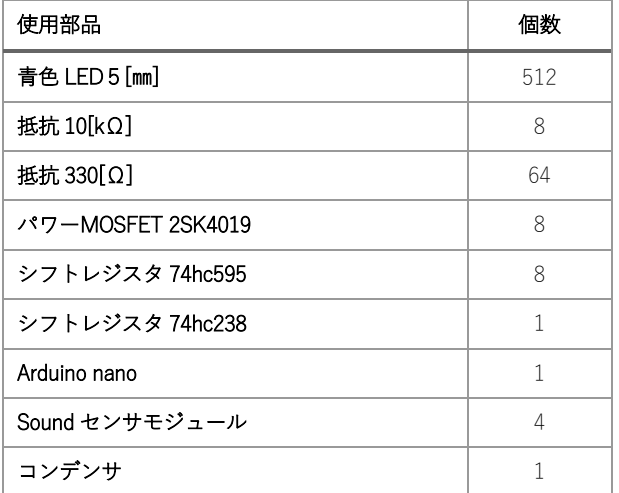

## ①LED キューブの作成

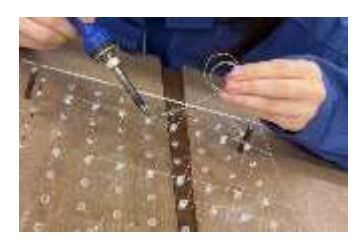

64 個の LED を自作のゲージに合 わせてはんだ付けし、8 層に重ね て LED が 8×8×8個のキュー ブを作成。 カソード(―)で隣と繋げる

## ②電子回路の設計

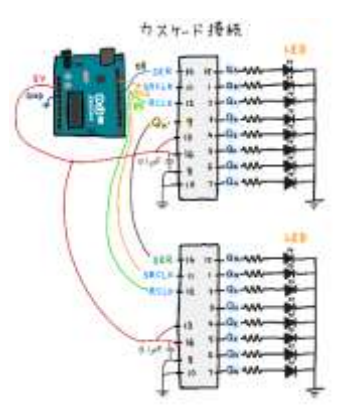

③基板の作成

左の図を参考にしながらシフトレジスタ 74hc595 を 8 個カスケード接続、74hc238 を1個でレイヤー(層)を制御する回路図 をそれぞれ作成。

空いた Arduino のポートに Sound センサ モジュール(音センサ)を接続

←参考:https://iot.keicode.com/arduino/arduino-shiftregister-sn74hc595.php

②で作成した回路図を元に、PCBE(プリント基板パターン作成ソフ ト)で基盤を設計、基板加工機でプリント基板を制作した。

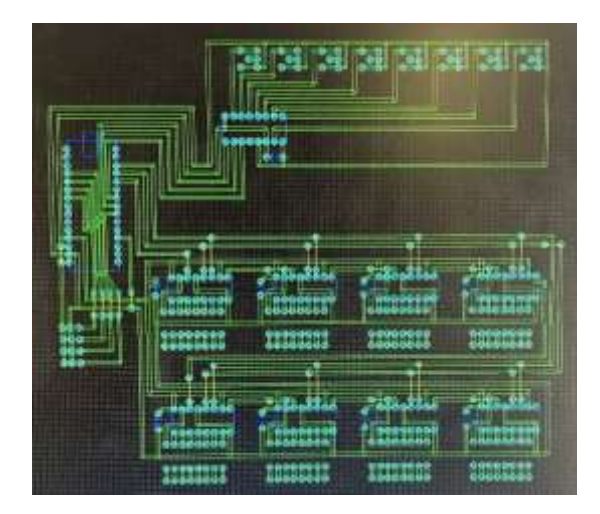

プリント基板作成

## ④配線

表1の使用部品(LED 以外)を基板にはんだ付けして LED に繋げた。 光らない所があった場合は基板の裏の導線やはんだをチェックし、 導通を確認した。

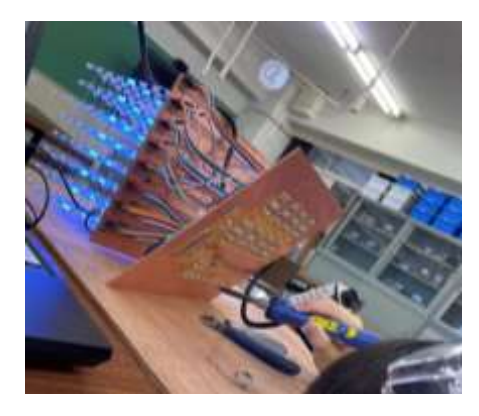

←縦2列が光らない 原因を探して修理中

## ⑤プログラミング

実習で使っている Arduino で C 言語を用いるプログラミングにした。 最初にレイヤーごとに光るプログラムで点灯確認し、ダイナミック点 灯ができてから音に反応して点灯させるプログラムを作った。 pinMode()や shiftOut()など初めて見るものだったので苦労した。

# 【反省】

杉工祭までに LED をセンサに反応させて光らせる所ま では行けたので良かったです。まだまだ書き込むプログ ラムがたくさん残っているので、もっと基盤やキューブ 本体の作成を早く終わらせてプログラミングに時間を回 せたら間に合ったのかなと思いました。

# マイコンによる LED 電光掲示板の制御

#### 【はじめに】

電車の車体側面には行先表示板が付いている。よく見るとたくさん の LED がドット状に付いていることに気が付き、どのようにして沢山 の LED を制御しているのか興味をもち、これを課題研究のテーマとし た。

HUB75 規格の電光掲示板(図1)を使用し、制御には専用のコント ローラは使用せず、マイコンボードの ESP32 を使用し、制御用プログ ラムを自作することにした。

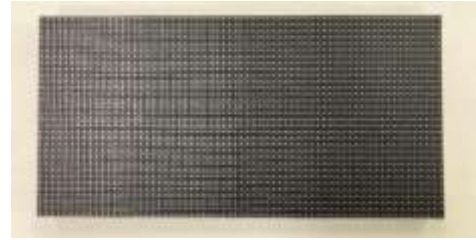

図 1 LED 電光掲示板

【開発環境】

表 1 プログラム開発環境

| - 称<br>么 | 什 様                          |
|----------|------------------------------|
| PC.      | メモリ 16GB, CPU 2.60GHz, 64bit |
| OS       | Windows10 Home               |
| エディタ     | Arduino IDE 1.8.19           |

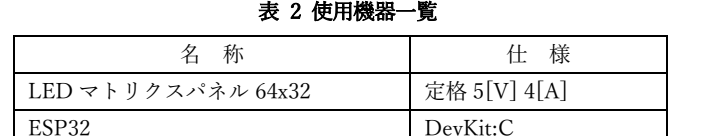

AC アダプター Http://edu.com/document/accounts/information.com/

【回路図】

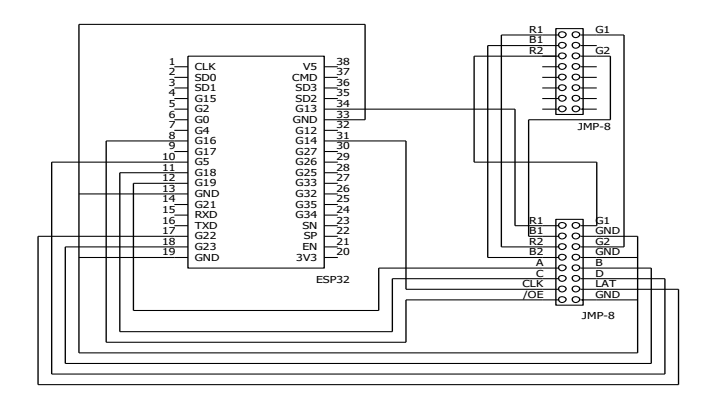

図 2 専用基板の回路図

#### 【専用基板の作成】

マイコンと電光掲示板の接続を容易にするため、専用の基板を pcbe で制作した。(図 3) 基板の回路図は先述の図 2 のとおりである。

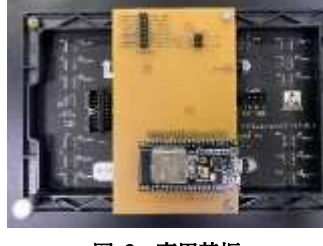

図 3 専用基板

### 【プログラム】

行先表示板の再現のため、ESP32 で電光掲示板を動かすために PxMatrix というライブラリを使用することにした。

PxMatrix の画像表示プログラムを使用して製作するため、画像編集 ソフト Gimp を使用し、画像の作成をまず行った。マトリクスパネル のサイズに合わせて画像を作成したら、Image Convater というサイト で画像を.c ファイルに変換する。ファイルをダウンロードして、バイナ リの数値だけをコピーしたら PxMatrix の画像表示を行う.ino ファイル にバイナリの数値を張り付ければ準備完了。

注意点が1つあり、プログラム中の"display.setDriverchip(FM6126A)" が有効だと電光掲示板が光らない場合がある。

光らない原因は、使用している電光掲示板がドライバチップとして FM6126A を使用していない場合、このプログラムをコメントアウトす る必要がある。

#### 【LED 点灯例】

① PxMatrixライブラリを用いて行先表示板の表示を一部再現(図4)

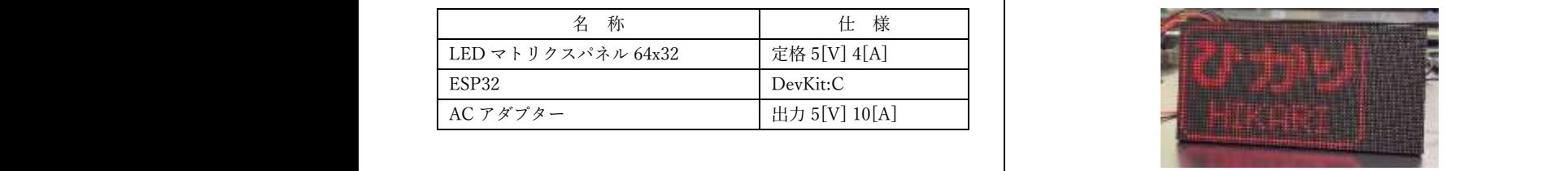

#### 図 4 64x32 マトリクスパネルが動作している様子

② マトリクスパネルを 2 枚連結し、行先表示板の表示を再現(図 5)

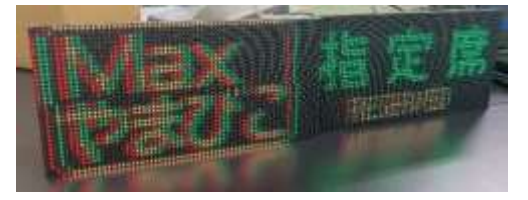

#### 図 5 128x32 マトリクスパネルが動作している様子

#### 【既知の不具合】

・マトリクスパネルを 2 枚に連結すると異常な表示になってしまう。 【感想】

3 年間の実習で学んだマイコンの知識を元に調べる事から始めたが、 わからないことがたくさんあった。ほとんど 0 からのスタートとなっ たが、数か月かけて製作を行い、行先表示板の再現表示が出来た時はと ても感動した。2 枚連結時にパネルの表示が乱れる不具合は直すことが 出来なくて残念だったが、素人でも専用のコントローラを使用せず再 現表示が出来ることを知り、ESP32 の万能さに驚きました。

# 四足歩行ロボット

## 【研究目的】

どのような原理・法則があり、自分の実力でどん な風に動かすことができるのかを試したかった。

【使用機器】

- ・ESP32-DevkitC ・サーボモータ(HSR-8494HB)
- ・操作端末(android) ・PC(HUAWEI)
- ・モバイルバッテリ(5V 4000mAh)
- ・ニッカドバッテリ(7.2V 2200mAh)

・3D プリンタ

「NOVA3D Elfin3 mini」「XYZprinting da Vinci」 【開発環境】

・Arduino IDE ver. 1.8.16 ・Autodesk Fusion 360

 $\cdot$  pcbe ver.0.63.13

【ESP32 について】

ESP32 とは Wi-Fi と Bluetooth を内蔵した Espressif Systems 社のワンボードマイコンの一種 である。Arduino と同様に開発環境を整えることに より Arduino IDE でプログラムを開発することが できる。

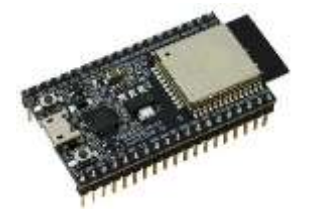

【Fusion360 について】

Fusion360 とは、Autodesk 社が提供している 3DCAD ソフトであり、製図以外にも様々な機能が 搭載されている。

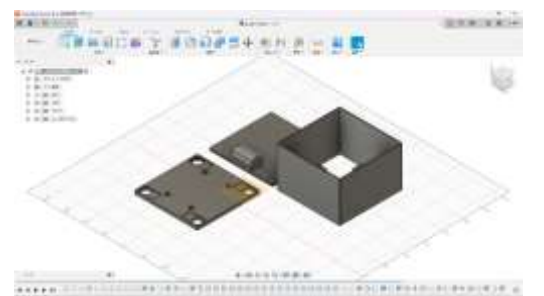

【研究内容】

(1)試作品について

まず最初に、簡単に形を考え設計し試作品を製 作しました。四足での歩行方法を調べ実際に動か

しながら実験を繰り返し、前進させるところまで 出来ました。 (2)デザイン設計

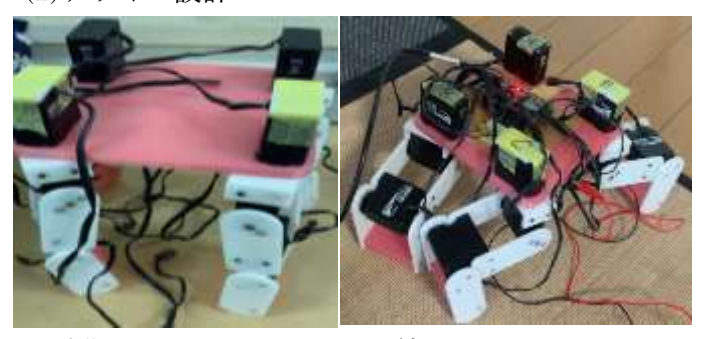

試作ではサーボモータの配線が丸見えだったの で接続部分を全部隠すような箱形のデザインにし ました。名前は豆腐に似ていることから「とーふー ちゃん」です。

配線などに問題があった際などにすぐにメンテ ナンスできるように、上の蓋が開くようになって ます。

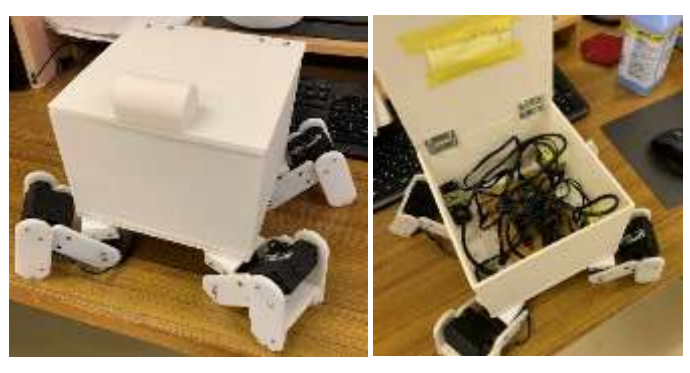

## (3)操作方法

ロボットの操作は Android のスマホで「Serial Bluetooth Terminal」というアプリを使用していま す。下の入力画面に特定の数字を打って送信する か、固定されているボタンを押すとシリアル信号 が送られ動かすことができます。

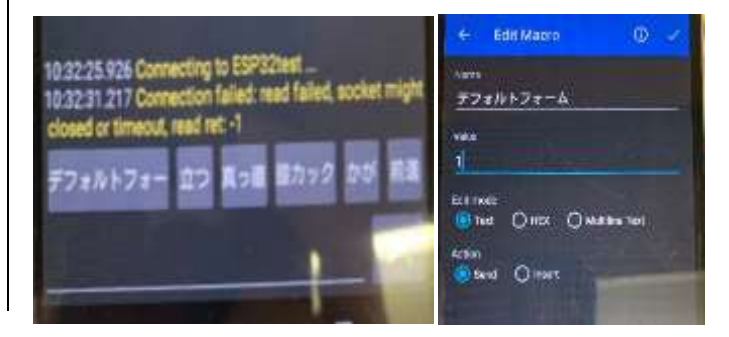

# 画像処理マイコンカーの制御

### 【研究概要】

画像処理を利用したマイコンカーラリーの製作をし て、大会に出場する。

## 1.【目的】

画像処理マイコンカーを製作し、南関東大会出場を 目標として、マイコン、およびプログラミングに対し ての理解を深める。

- 2.【使用機器・開発環境】
- (1)使用機器(指定部品を使用)
- · GR-PEACH · 電池ボックス
- ・モータドライブ基板 ・スタッド
- · GR-MCR シールド基板 · カメラ (jpeg)
- ・サーボモータ(HS-430) ・タイヤ
- ・ギヤーボックス

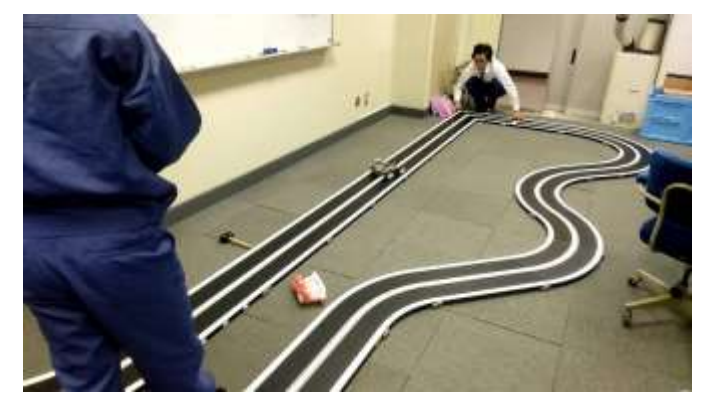

プログラムを打ち込む作業は今も続いており、当面 の目標はコースを一周させるということです。走らせ るためにはカメラにコースの白い部分を読み取らせ そこから振れずに走るよう数字を打ち込んで調整す るのですが、一つ数字をずらすだけでかなり変わるの で走らせて、打ち込んで、を繰り返す大変な作業です。

コースを一周することはできましたが、ここからス ピードを上げていかなければいけません。

で、調整は更に難化すると思います。

- 3.【内容】
- (1)本体の完成 中間報告の時終わっていなかった本体の作成を終わ

らせました。

- (2)プログラムの作成
- ・カメラで読み込む光の調整 これは白線が反射した光を正確に読みこませ走ら せる作業です。
- ・角度の調整

直線でも曲がりでもそれぞれの数値が必要で、その 設定をします。これはまだ途中です。

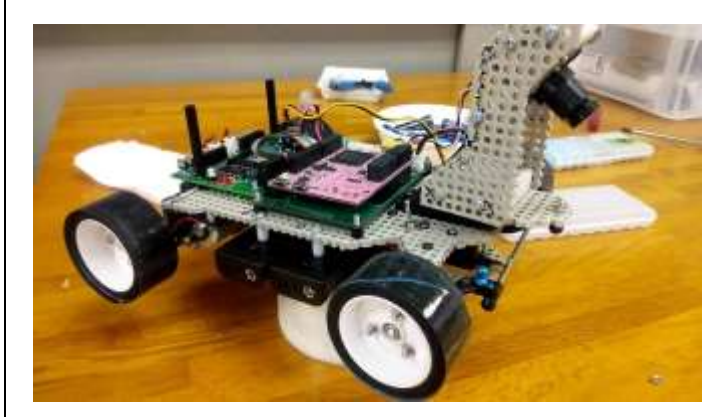

## 4.【感想】

今回の文化祭発表までの作業を終えて感じたこと は、作業の見積もりが甘かったということです。結果 としてちゃんとコースを一周することができました が、それまでの授業での作業時間内では終わっておら ず、放課後もそれぞれの用事であまり残ることはでき ませんでした。

文化祭発表後は、本格的に大会に向けて作業してい きます。そのため、もっとも懸念されるのは時間の活 用だと感じました。時間を効率よく使いつつ、尚且つ 取れる作業時間も増やしていけるようにしていきた いです。 用だと感じました。時間を効率よく使いつつ、尚且つ<br>取れる作業時間も増やしていけるようにしていきた<br>いです。<br>目標である南関東大会出場と入賞を目指して頑張っ

スピードをあげると角度の数値も変わってくるの | 目標である南関東大会出場と入賞を目指して頑張っ ていきたいと思います。

# 課題研究 3D シミュレーションゲームの制作

- 【1.目的】
- ・3D シミュレーションゲームの制作

## 【2.目標】

・広大なフィールドを走り回れたり、キャラと話したり 戦闘を楽しめるような RPG ゲームを作る。

## 【3.開発環境】

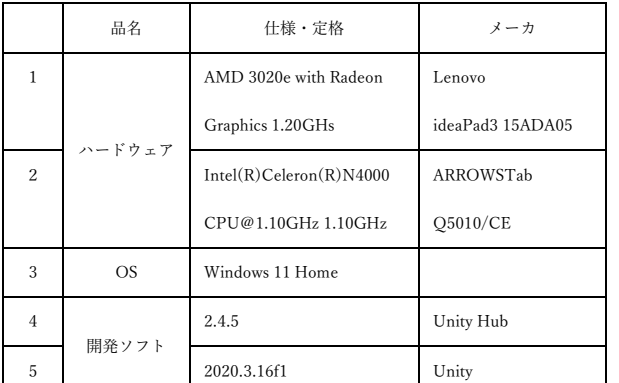

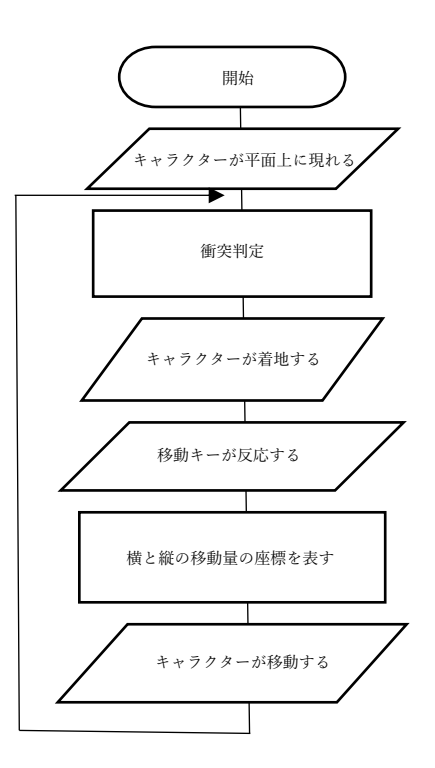

【4.研究内容】

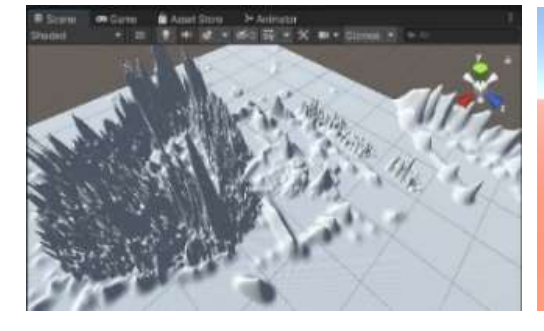

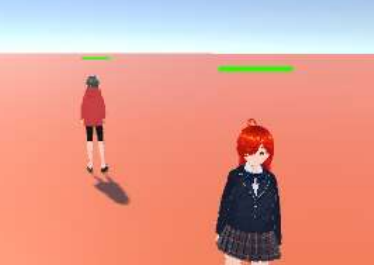

図 2 マップの制作 図 3 HP ゲージの実装 図 4 会話の実装

図1 フロチャート

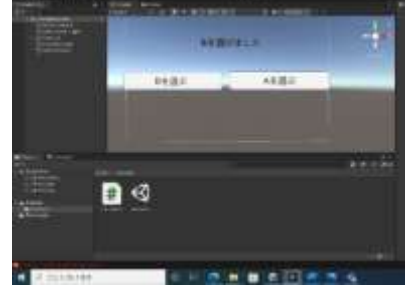

障害物の衝突判定と物体を動かすプログラム (図 1) を終了させ、現在は unity を使ってマップ制作(図 2) 及 び NPC と会話するプログラム(図 4)を制作している。

【5.検討考察】

- ・HP の減少するプログラムを作動させようとすると(図 3)プログラムがうまく作動しないため、プログラムの 見直しをして修正していく予定である。
- ・移動キーを二つ同時に押しながら、ジャンプキーを押すとジャンプキーが反応しない不具合(図1) を見つけたため、移動キーのプログラムを確認して対処していく。

【6.今後の展望】

- ・WASD で操作して視点移動はマウスで行う。
- ・ある程度自由なマップを作ってプレイヤーを飽きさせないようなゲームを作る。

# エレキギターのためのエフェクタ製作

# 1「目的」

文化祭ライブで使用し、軽音部に寄付するため。

## 2「使用部品」

ステレオジャック・モノラルジャック・LED・コンデンサ・9 ピンスイッチ・DC ジャック・電池スナップ・ダイオード・IC ソケット・トランジスタソケット・ツマミ・オペアンプ・トラ ンジスタ・可変抵抗器・抵抗器・コンデンサ・ダイオード 参考「ド素人のためのオリジナルエフェクター製作」

3「ファズ」

トランジスタの二段直結回路で構成されている。1 段目から 2 段目へおくる電流の一部を入力側に帰還し て増幅率を調節して歪みを出している。増幅量を増や すと歪みが深くなる。今回は可変抵抗で増幅率を調整 し、音の歪み具合を出すようにした。

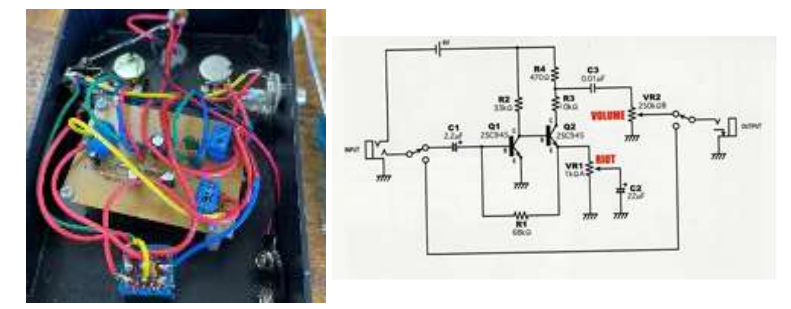

4「ディストーション」

オーバードライブと同様の回路で構成されている が、オペアンプで増幅後にダイオードのクリップを用 いて人為的に歪みを作り出している。

今回は非反転増幅回路という接続方法を用いてお り、増幅率は帰還部の可変抵抗の値で決まる。

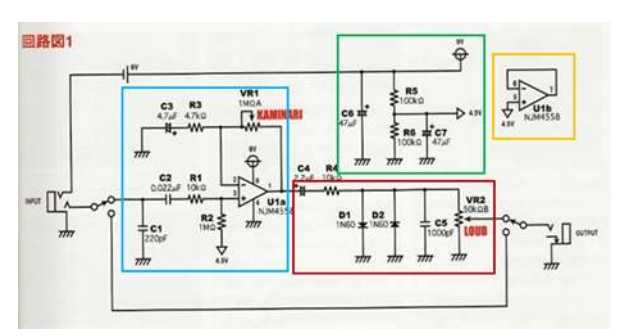

5「オーバードライブ」

オーバードライブとは、電子楽器から過大な出力電 圧が加えられるか、アンプ回路内部で過大増幅に陥っ た際に、回路性能の限界で飽和し出力音が歪んでしま う状態のこと。今回はオペアンプの帰還部にダイオー ドを挿入し音を歪ませている。

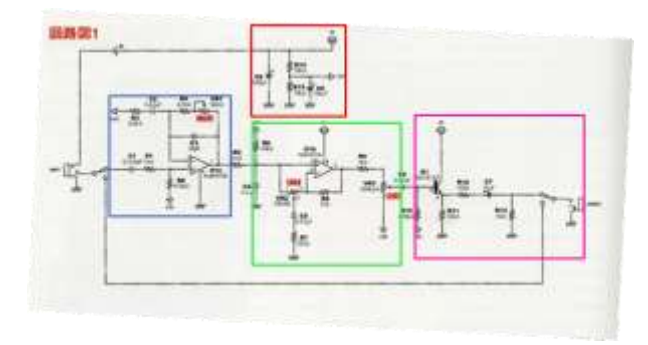

# 6「作業」

学校にないパーツは秋葉原の「千石電子」と「秋月 電子」で購入してきました。参考資料を元に「pcbe」 を使用し、基板パターンを作成しました。

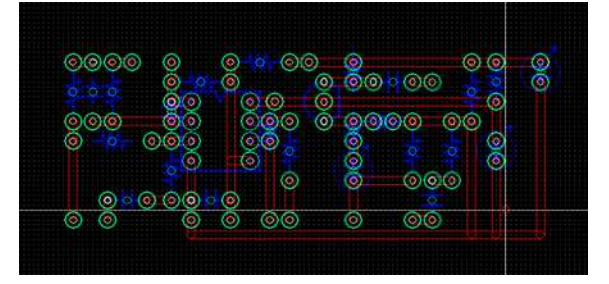

その後、基板を加工し、基板にパーツをはんだ付け、 ケース加工と配線を行った。また、実際にギターに接 続して波形をとるなどし、音やノイズの確認をした。

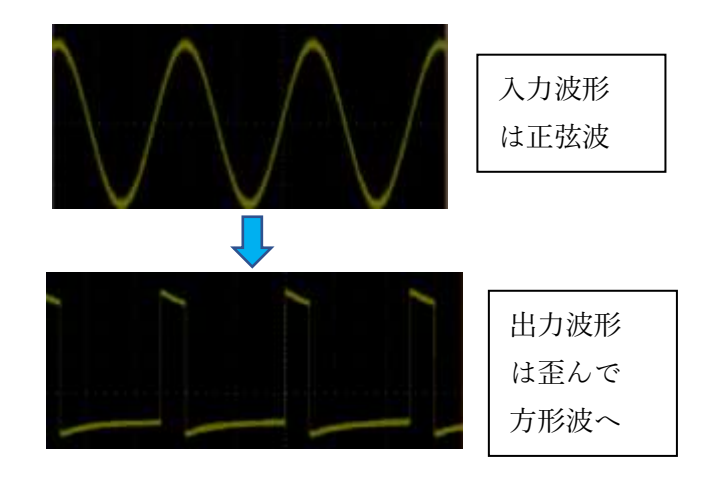

# シャトル打ち出し装置

【研究目的】

バドミントンのノック出しを、誰でもでも出来るようにするためのシャトル打ち出し装置を、モータを使い作 成する。

【使用機器】

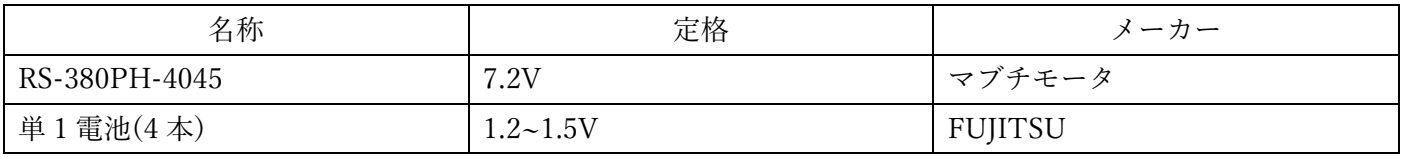

【内容】

1. RS-380PH-4045 のモータとスポンジを購入し、スポンジを丸く切り、それをモータにくっつけて、シャトルを飛ばす機構を作

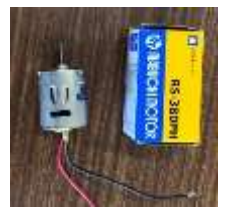

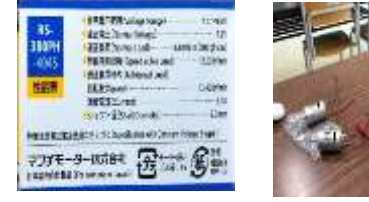

成しました。実際にモータを動かしてみるとかなりのパワーが あるのを確認できました。シャフトの長さが少し短かったので 棒をくっつけて長くしました。スポンジを綺麗な丸に切るのは 難しかったです。

2. 木材を加工し装置の土台を作成し、実際にシャトルを発 射できるようにしました。簡単な設計図を描いたことで作業 をスムーズに進めることができました。モータ自体はスポン ジに穴を空けそこに固定しているので、スポンジが入るぐら いの穴を空けその中に固定しました。スポンジはモータの振 動を軽減する目的で使用しました。

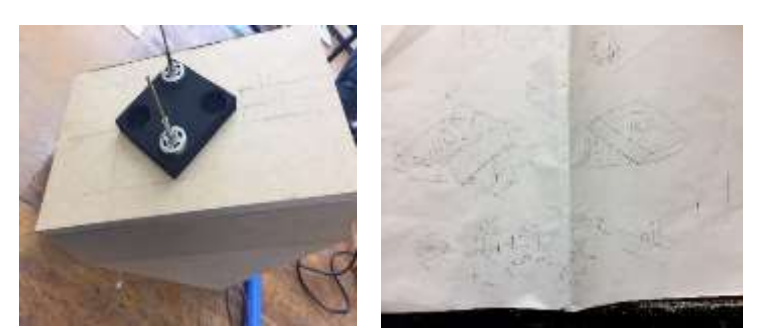

3. 装置自体の移動を簡単にするために椅子の足を使うことにしました。壊れている椅子の足の部分を取り外し足の上に木の板を

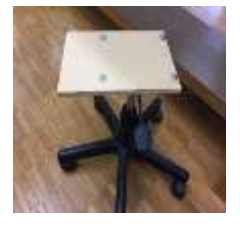

くっつけそこに土台を乗っけるようにして固定しました。作業自体はそこまで難しいこ とはなくスムーズに進めることができました。実際にシャトルを飛ばしてみましたがシ ャトルを入れる角度で飛び方にムラがありました。シャトルを少し傾ける程度の角度が 飛びやすいことがわかりました。

4. モータをスイッチで制御できるようにし電源は単1電池を4本使用しました。中 が見えないように蓋を付けました。無事に動かすことができシャトルをある程度の距 離まで飛ばすことができました。

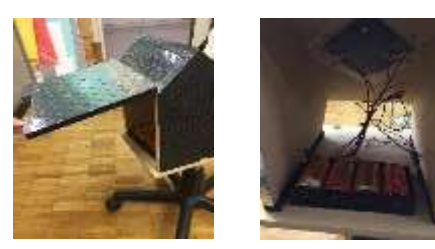

【感想】

作業自体は 5,6 月頃から初めていたのですがそれらは全て失敗作になってしまい事実的に作業が始まったのは夏休みに入ってから になってしまいました。ですが作業が進み完成が近づいてくると少しずつ作業が楽しくなっていきました。シャトルを飛ばせたと きは感動も覚えました。細かいところを見ていくと不完全な部分もまだあるので今後の時間で直していきたいと思います。